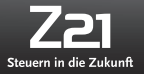

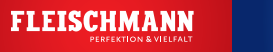

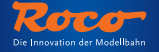

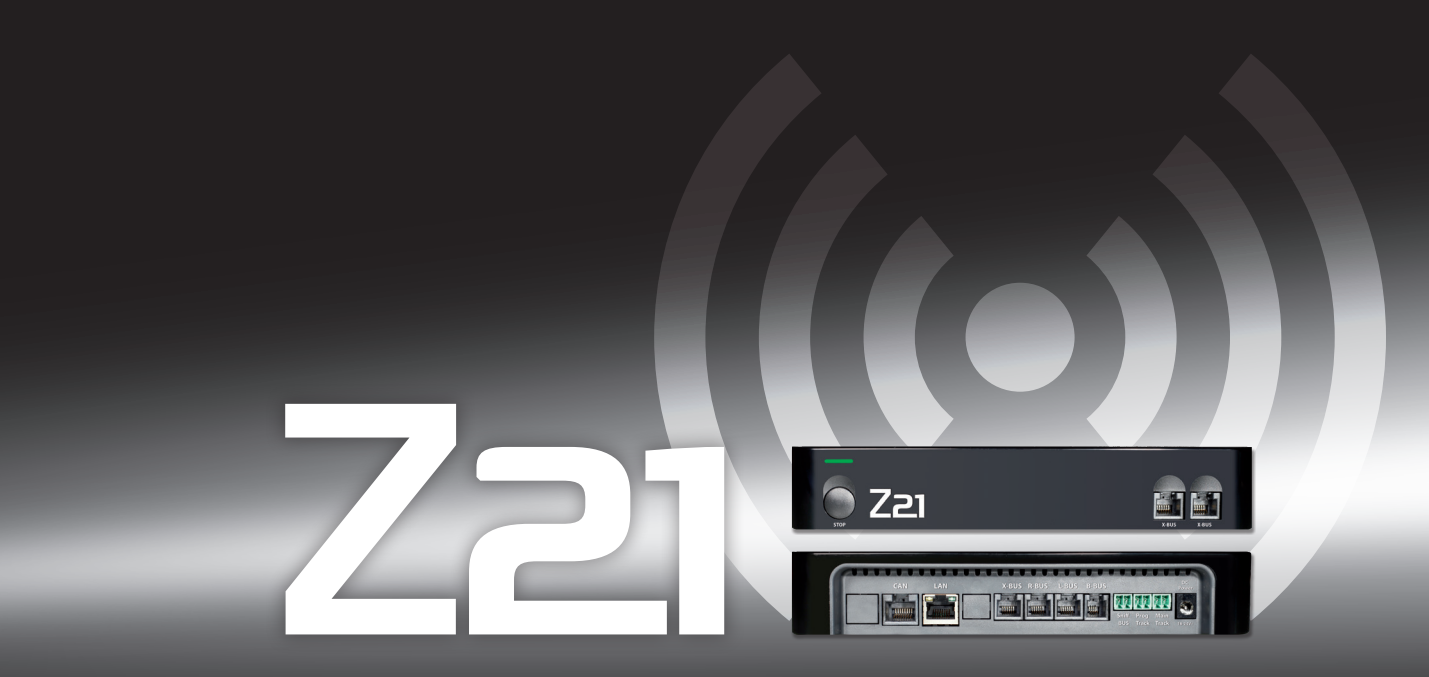

デジタルシステム

**▶** マニュアル

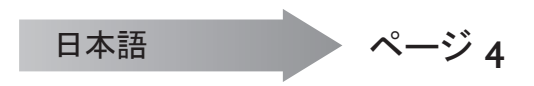

# 法的な注意

官記

Z21 デジタルシステムを操作する前に、 次の点にご注意下さい。

▶ ロコ、又はフライシュマンの部品と他社の製品を併用した場合、毀損や 機能のエラーへの保証はありません。

- ▶ Z21 デジタルセンターとルーターのケースを開けると同時に、 保証へのいかなる要求も消滅します。
- ▶ 接続作業は機械の電圧を切った状態で行ってください!
- ▶ 慎重に作業し、トラックシステムへの接続に、ショートが起こらないようご注意下さい。 間違った接続はデジタルのコ ンポネントをダメージするかもしれません。 場合によっては、専門店にお問い合わせください。
- ▶ デジタル操作と平行してアナログのトランス、または他のデジタルシステムやデジタルセンターを、 同じ回路や隣接 する回路に絶対に接続しないでください。 これにより Z21デジタルセンターが毀損するかもしれません。

▶ Z21デジタルセンターを、 これまでのロコのアンプ (例えば製品番号10761と10764) と共に使用しないでください。

構造と製品の造りの変更は留保 • この説明書を後の使用に保存して下さい

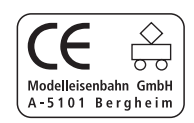

全権利、 変更、 間違い、 出荷可能性は留保。 仕様書と図は保証なし。 変更は留保。 発行者 : Modelleisenbahn München GmbH / Triebstr. 14 / 80993 München / Germany

前書き

# ロコとフライシュマンのZ21デジタルシステムをお買い上げいただき、 まことにありがとうございます!

Z21デジタルシステムによる鉄道模型の運転は、 今までになく簡単で、 スリルのあるものです。 ロコとフラ イシュマンの機関車、 ポイント、 デジタル・コンポネントは、 スマートフォンかタブレット端末で、 最初から運 転の最高の幸せを簡単に快適に操作できます! Z21 デジタルシステムは 3 つの構成要素から成り立って います。

- ▶ Z21 デジタルセンターは、高性能のマルチプロトコール・センターの最新世代のものです。 あなたのレ イアウトに完全に配置され、 機関車やデジタル・コンポネントを簡単に、 快適にタッチスクリーンの携帯 や、 タブレット端末、 または multiMAUS の操作で可能にします。
- ▶ Z21-Mobile-App は、 Android や iOS がベースのスマートフォンとタブレット端末のユニバーサル・コント ロール・ソフトウェアです。 Appによりスマートフォンですべての機関車を、 DCCデコーダーか Motorola デコーダーで操作でき、 機関車データバンク、機関車、機関車機能、デジタル・コンポネントをプログラ ミングできます。
- ▶ Z21 の運転台は、実物の機関車の運転台の詳細なコピーのAppです。運転手の役目を引き受けてくだ さい。 そして好みの機関車の精確にコピーした運転台を、 タブレット端末で操作してみてください。

Z21 デジタルシステムをレイアウトに接続して運転し始める前に知っておかなければならないことを、 次ペ ージから全部お知らせします。 このマニュアルでデジタル運転の多くの実践的なヒントを見つけ、 ロコとフ ライシュマンのどのデジタル・コンポネントが、 Z21デジタルシステムとコンビネーションできるかがわかりま す。

まだたくさんの計画があるとお分かりになるでしょう。 さぁ出発です!

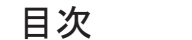

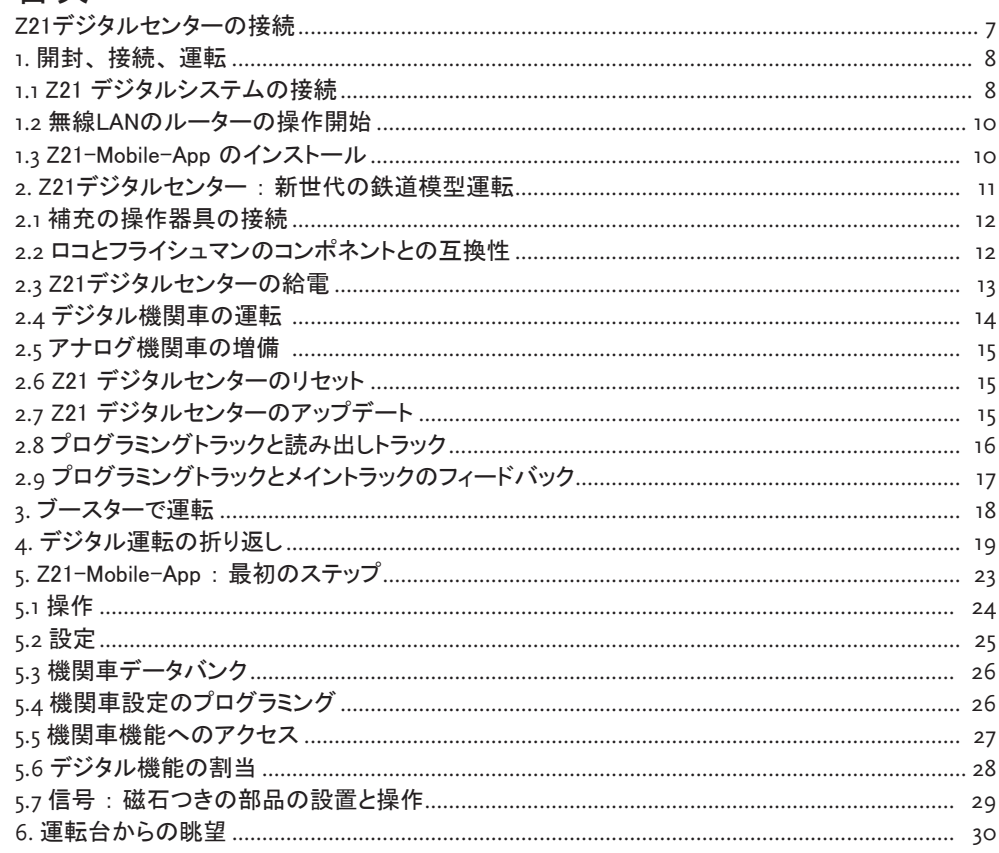

#### 接続

# Z21 デジタルセンターの接続

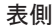

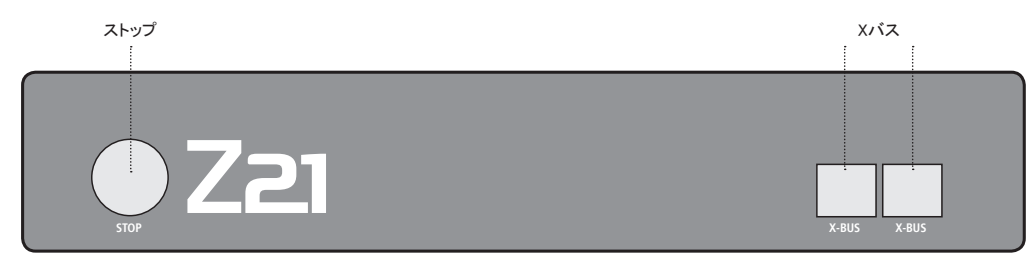

裏側

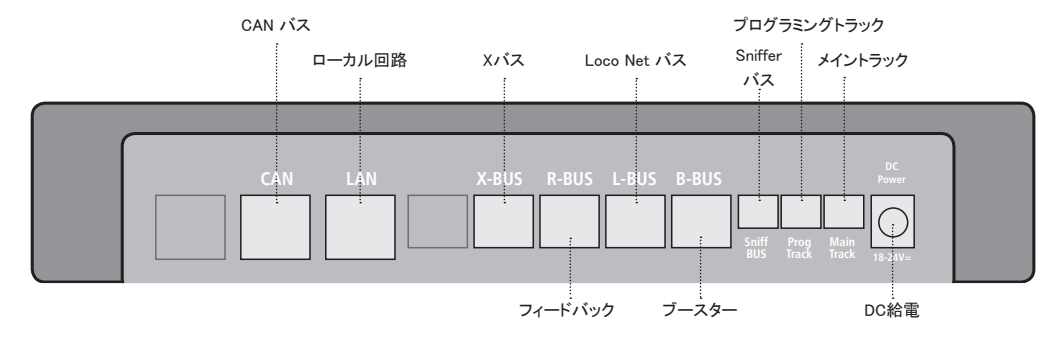

## **1.** 開封、 接続、 運転

この手引きで、 どのようにZ21デジタルシステムを操作し、 Z21-Mobile-App と運転台 App でレイ アウトを運転するかをお知らせします。 次の物を準備してください。

- ▶ Z21 デジタルセンターとそれに属する雷源アダプター
- ▶ 付属の無線LAN・ルーターとそれに属する雷源アダプター
- ▶ 付属の雷源アダプターのケーブル
- ▶ インターネット接続のスマートフォンかタブレット端末、場合により、または補充に multiMAUS (製品番号10810)

その他ロコかフライシュマンの鉄道模型レイアウトへのアクセスに一番良いのは、 コンデンサーな しの準備した終止トラックで、 例えば製品番号 61190 (geoLine)、 製品番号 42517 (LocoLine)、 製 品番号 22217 (フライシュマンのNゲージ)、 製品番号 6430 (フライシュマンのHOゲージ) です。

# **1.1** Z21デジタルシステムの接続

- 1. Z21 デジタルセンターをレイアウトによく接近しやすいように位置づけます。
- 2. 終止トラックに付属のクリップ・ソケットを挟んでください。 よい接続を確認してください。
- 3. 終止トラックのケーブルを、 Z21 デジタルセンターのトラック・ソケット「メイントラック」に挿入して ください。
- 4. 回路電源アダプターをソケット「DCパワー」に接続してください。
- 5. Z21 デジタルセンターの回路電源アダプターをコンセントに接続してください。

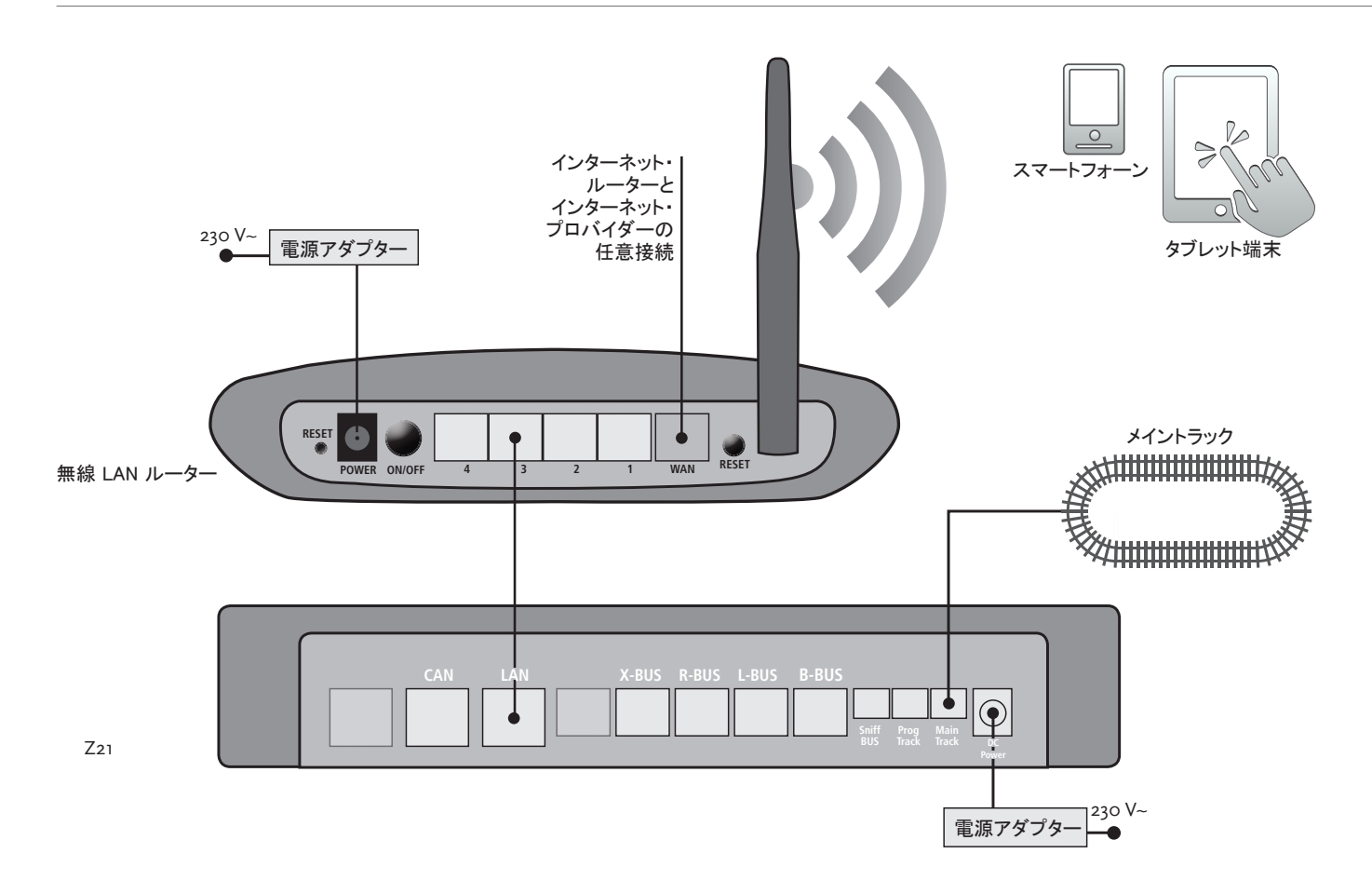

#### **1.2** 無線 LAN のルーターの操作開始

次に Z21 デジタルセンターを付属の無線LANに接続し、 レイアウトを外部の最終器具、 スマートフ ォンかタブレット端末で操作します。

- 1. 無線 LAN ルーターをデジタルセンターの上か横に置いてください。 ルーターとスマートフォンか タブレット端末の接続が、 スムーズ行われる位置を選んでください。
- 2. 付属の電源アダプターのケーブルで、 デジタルセンターのLANポートを、 無線 LAN ルーターの LANポートに接続してください。
- 3. インターネット接続を所有している場合、 無線 LAN ルーターを WAN ポートからインターネット・ プロバイダーのルーターに任意接続もできます。 この場合、 アップデートや情報を取り寄せる のに、 スマートフォンかタブレット端末で、 存在する接続を通してインターネットにアクセスでき ます。
- 4. 無線 LAN ルーターを電源コンセントと接続してください。

完成! Z21 デジタルセンターの準備ができました。 次にスマートフォンかタブレット端末を、 Z21- Mobile-App の操作応用にどのようにインストールし、 スマートフォンかタブレット端末を Z21 デジタ ルセンターに接続するかをお知らせします。

## **1.3 Z21-Mobile-App** のインストール

- ▶ まずスマートフォンかタブレット端末がインターネットに接続していることを確認してください。
- ▶ スマートフォンかタブレット端末を Z21 の無線 LAN に登録します。 Android と iOS でどのように登録が機能するかは、 最終器具の説明書に従ってください。
- ▶ iPad (v 1.3以上) か iPhone か iPod (iOS 4.2以上) を使用する場合、 App Store に替えてください。
- ▶ Android スマートフォンか Android タブレット端末 (v2.3以上) は、 Google Play に替えてください。
- ▶ 検索機能で「 Z21-Mobile 」を探し、 App をインストールしてください。
- ▶ Appをスタートします。スタート・ディスプレーが開きます。ではスタート!
- ▶ Z21-Mobile-Appの使い方は22ページからお読みください。

ロコとフライシュマンの他のどのようなコ ンポネントが、 Z21 デジタルセンターに 使用できるかは、 18 ページ以降をお読 みください。

Z21-Mobile-App の前提 :

- ▶ iPad : V1.3 以上
- ▶ iPhone と iPod : iOS 4.2 以上
- ▶ Android 器具 : v2.3 以上

日本語

## **2.** Z21 デジタルセンター

ロコとフライシュマンで鉄道模型操作の未来をスタートしてください。 Z21デジタルセンターで、 鉄道模型のレイアウトをスマートフォンかタブレット端末で快適に操作して ください。 運転の最高の楽しみと、 絶対的なオリジナルへの忠実さです。

新世代のマルチプロトコール・センターは、 DCCか Motorola デコーダ ーの機関車の理想的な運転システムで、 デジタル・コンポネントの完全 な操作です。 センターはレイアウトとデジタル機関車を、 スマートフォ ンかタブレット端末とそこにインストールされたコントロール App を無線 LAN で接続し、 デジタル の運転台や Z21-Mobile-App も選択できます。

- **▶ 9999 の DCC 機関車デコーダーを操作**
- ▶ 2048 の DCC ポイント・デコーダーを操作
- ▶ 静かな走行に設定出来る安定したトラック雷圧 (12 24 V、3A)
- ▶ すべての multiMAUS モデルと Lokmaus 2 に互換性あり
- ▶ Zimo デコーダー・アップデートと、別のプログラミング・レールに接続
- ▶ RailCom® による自動的な機関車認識とフィードバック
- ▶ 多くのインターフェース : LAN、 Xバス3個、 ロコ・フィードバック、 Loco Net バス、 CAN バス、 Booster バス、 Sniffer バス
- ▶ スマートフォンを使ったソフトウェアとサウンドのアップデート

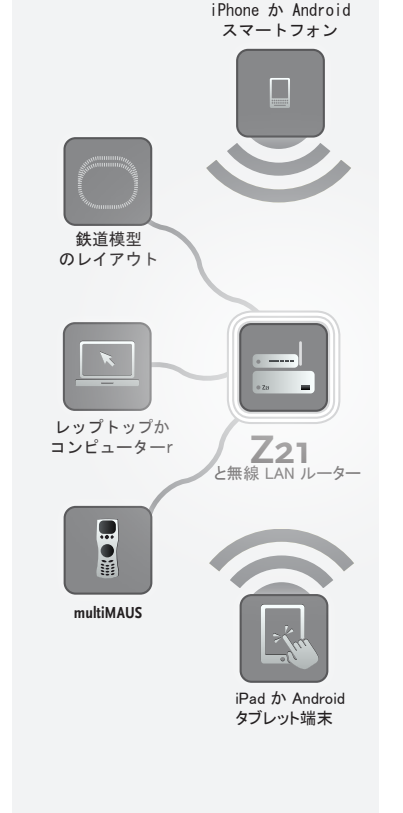

## **2.1** 補充の操作器具の接続

Z21デジタルセンターを、 スマートフォンかタブレット端末で是非操作してみたいと思うでしょう。 数人 が同時に運転したくても、 スマートフォンが手元にない場合、 Z21 デジタルセンターの「Xバス」への 接続で、 またはこれまでの multiMaus や Lokmaus 操作器具に接続できます。

これらの操作器具は全機関車とデジタル・コンポネントにアクセスできます。 Z21-Mobile-App の中 で随意の機関車の機能を選択するか、 機関車の運転レギュレターのボタンを押して、 他の器具で 運転される機関車をいつでも引き受けられます。

# **2.2** ロコとフライシュマンのコンポネントとの互換性

ロコとフライシュマンの、 RocoNet プロトコールかXバス・プロトコールをベー スに置くデジタル器具は、 Z21 デジタルセンターに問題なく接続できます。 これらは :

- ▶ multiMAUS、 Lokmaus 2、 Lokmaus R3 (製品番号 10760、10790、10860、10792)
- ▶ キーボード (製品番号10770) と RouteControl (製品番号 10772)

▶ Roco-Booster (RailCom<sup>®</sup>可能でない、製品番号10762、10765)

▶ 互換性のその他の情報はオンライン www.Z21.eu を参照

注意 : アナログのトランスをデジタルシス テムの回路に絶対に接続しないでくださ い。 Z21 デジタルセンターが毀損するかも しれません。

## **2.3 Z21** デジタルセンターの給電

Z21 デジタルセンターの給電には付属の回路電源アダプター (製品番号 10851) だけを使用してく ださい。 コイルのトランスは絶対に使用しないでください !

Z21 デジタルシステムで、 鉄道模型のレイアウトは隣接した電力を、 ソフトウェアでいつでも変更す ることができます。 ここでは Z21-Mobile-App のメニュー「 Z21 の設定」に替えてください。 11V から 23V 内にとどまってください。 通常の電圧は 14 から 18V (HOとTTゲージ) と、 約 12V (Nゲージ) です。

Z21 デジタルシステムの最高インプット電力は 24V です。 最高トラック電力は常にインプット電力よ り 1V 以下です。

Z21 デジタルセンターは 3.2A までの負荷に設定してあります。 オーバーロードでレイアウトが頻繁 に止まる場合、 ブースターをインストールしてください (18 ページを参照)。

ヒント : レイアウトの実際の電流消費は、 Z21-Mobile-App のメニュー「 Z21 の設定」のサブメニュ ーの「電流:センター」で分かります。

注意 : Z21 デジタルセンターをロコのア ンプ (製品番号 : 10761 と 10764) に絶 対に接続しないでください ! これらのコ ンポネントは常に電気的に分離された、 トランジット・トラックとつないだレイアウト の部分でだけ使用してください。

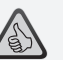

- ヒント : HO ゲージのレイアウトの電流 消費を次のように計算してください。
- ▶ ライトがついて止まっている機関車 : 約 100 mA
- ▶ 大きさと積み荷にもよる走行中の機 関車 : 300-600 mA
- ▶ 照明された車両:豆電球で約 30 mA (注 : 大きな変動あり)
- ▶ デジタル・カプラーか煙ジェネレータ ー : 約 100 mA
- **▶ デジタル・ポイント稼働か、ポイント・** デコーダー : 約 500 mA、 予備

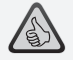

ヒント : 機関車デコーダーを簡単にプログ ラミングできます。

- ▶ 機関車をプログラミングトラックに置く
- ▶ Z21-Mobile-Appをスタート
- ▶ プログラミングモードに交替
- ▶ 新しいパラメタを入れる
- ▶ 終了 !

## **2.4** デジタル機関車の運転

Z21 デジタルシステムは、 ロコの機関車デコーダーと、 すべての DCC 互換性のあるデコーダーの 機関車の運転に適しています。 Z21 デジタルシステムは、 9999 の DCC 機関車デコーダーを管理 できます。

ロコとフライシュマンのすべての機関車は、 デコーダー・アドレス 3 に初期にセットアップしてありま す。 レイアウトに何台かの機関車を同時に運転させたい時、 機関車は1台ごとにデコーダー・アドレ スを指定しなければなりません。

これは Z21 デジタルシステムで全く簡単です。 機関車をたった1台の機関車としてプログラミングト ラックに置いてください。 機関車を Z21-Mobile-App で選んで、 プログラミングモードに名前と、 まだ 与えてないデコーダー・アドレスを指定してください。 終了!

Z21-Mobile-App でデジタル・デコーダーが装備してある磁石つきの部品(ポイント、 連結遮断トラッ ク、 シグナル・デコーダー)が、 プログラミングできて操作できます。

## **2.5** アナログ機関車の増備

デコーダーなしの機関車とコンポネントは、 721 デジタルシステムを利用できません。 全く異なる給電のため、 デコーダーなしの機関車の応用は、 かなり耳障りな高サイクル数の音にな ります。 さらに、 モーターが毀損するおそれがあります。

多くのアナログのモデルはロコのデコーダーを増備し、 Z21 レイアウトへの条件を整えることが出 来ます。 取り付け場所と準備されたデジタル・インターフェースのある機関車は、 簡単に早くできま す。 デコーダーがたいてい簡単にコンセントに入いるからです。

## **2.6** Z21 デジタルセンターのリセット

デジタルシステムがエラーなく機能しない場合、 Z21 デジタルセンターを、 次のように初期設定にリ セットしてください。

- ▶ 機械の前面のストップボタンを押してください。
- ▶ 5 秒間押します。 LED照明が紫色に点滅します。

その後 Z21 デジタルセンターは初期設定にリセットされます。 デジタルシステムがその後まだエラ ーなしで機能しない場合、 専門店にご相談ください。

## **2.7** Z21 デジタルセンターのアップデート

スマートフォンかタブレット端末がインターネットと接続していれば、 App Store か GooglePlay を通し て App と Z21-Firmware のソフトウェアの更新の「アップデート」を探します。

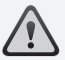

注 : デコーダーなしの機関車とコンポ ネントは 、 Z21 デジタルシステムを利 用できません。

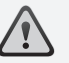

ヒント : 機関車を専門的な会社で改造さ せることもできます。 推薦の会社のリス ト : www.roco.cc/service/servicepartner を参照。

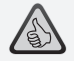

ヒント : プログラミングトラックから Zimo 機関車デコーダーの Firmware を 簡単に更新できます。 これには該当の 機関車をプログラミングトラックに走ら せ、 Z21-Mobile-App をプログラミング モードに替えて、 メニューの「デコーダ ー・アップデート」を選びます。

注 : 常に1台の機関車が読み出され、 プログラミングされます。

ヒント : プログラミングトラックの長さを 決定する時に、 テンダー蒸気機関車と 動力車の長さも考慮してください。

# **2.8** プログラミングトラックと読み出しトラック

レイアウトで1台だけの機関車デコーダーをプログラミングしたい場合、 直接メイントラックでプログラ ミングできます。 Z21-Mobile-App で機関車を選び、 プログラミングモードに替えて、 希望のパラメタ に変更してください。

デコーダー設定を読み出したい場合、 または機関車デコーダーのアドレスが分からなくなってしまっ た場合、 読み出しとプログラミングに別のプログラミングトラックを応用してください。

レイアウトの一部をプログラミングトラックに使うこともできます。 両方の接着絶縁レール (製品番号 42611、 61192, 6433, 9403)、 または分離トラックを絶縁し、 その後インプット・エレメント (製品番 号61190) をデジタルセンターの「プログラミングトラック」のソケットに接続します。

機関車をプログラミングするために、 それぞれのトラック部分を走らせます。 それから Z21-Mobile-App をプログラミングモードに替えます (詳しくは www.z21.eu)。 Z21 デジタルセンターはトラックを自 動的にプログラミングモードと読み出しモードに切り換えます。

Z21-Mobile-App で機関車のデコーダー・データを RailCom© で読み出して見て、 機関車のCV値を 新しく確定します。 詳しくは www.z21.eu

# **2.9** プログラミングトラックとメイントラックのフィードバック

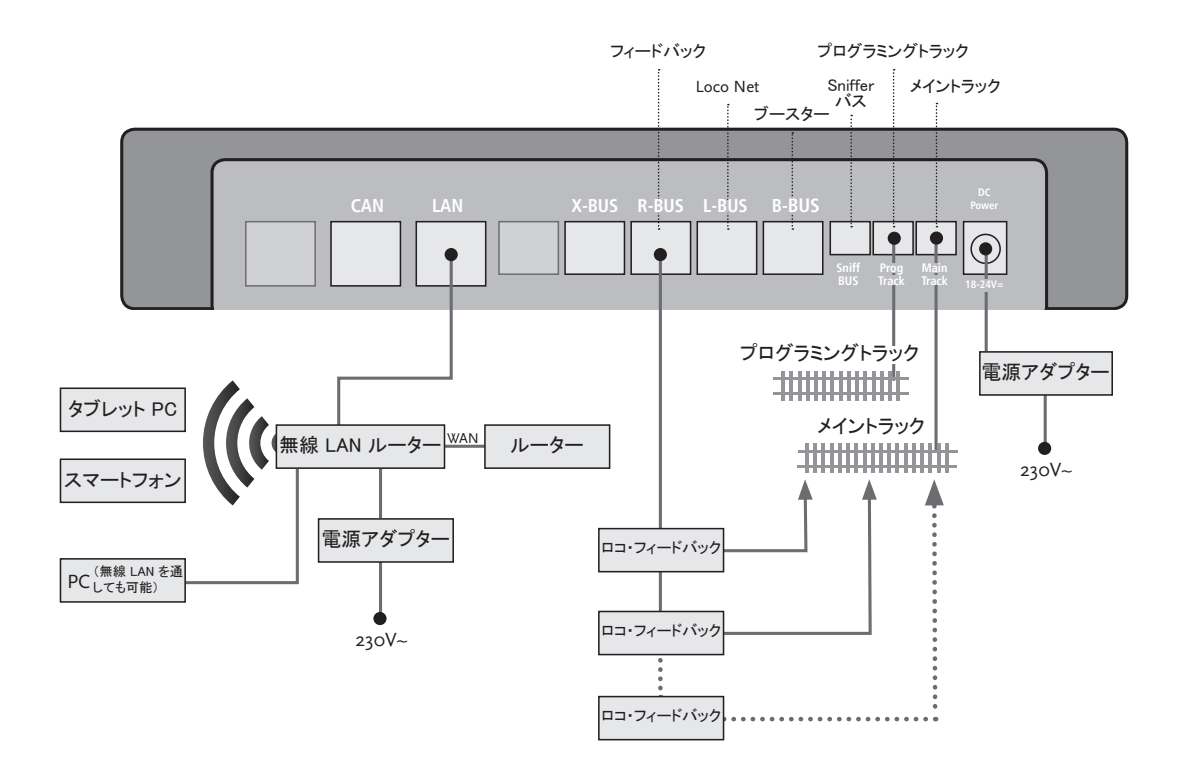

電力の消費が 2.5A を越えると、 区域 はオーバーロードになり、 分離されなけ ればなりません。

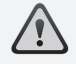

注 : ブースターと Z21 デジタルセンタ ーは、 同じトランスや回線電源アダプ ターで稼働されてはいけません。

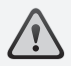

トラックの中継の場所は、 分離点を走 行するときにショートがないように、同 じ極性をもたなければなりません。 終 止トラックにコンデンサーがないことを 確認してください。

# **3.** ブースターで運転

機関車や車両が脱線しないのに、 または配線にエラーがないのに、 レイアウトが頻繁に止まる場 合、 たいてい多くの電気消費のオーバーロードが原因です。 この場合、 レイアウトに追加のトラン ス (製品番号 10718、 10725, 10850) を通して電力を供給するブースター (製品番号 10765) で解 決します。

取り付けは簡単 ·

- ▶ だいたい電気の消費が同じ二つの給電区域に、レイアウトを分けてください。 トラックを接着絶 縁レール (製品番号 42611、 61192,6433,9403) か、 分離トラックで分けます。
- ▶ 新しい給電区域にインプット・エレメント (例えば geoLine、製品番号 61190) とか、その他の終 止トラックを取り付け、 ブースターのソケット「トラック・ Out」 に接続してください。
- ▶ ブースターをトランスに接続してください。
- ▶ ブースターの「ブースター・In」 のソケットを Z21 デジタルセンターのソケット 「B-バス」 に接続して ください。 これにはブースター付属の特別ケーブルを使ってください。 詳しい接続図は 19 ページ 参照。

ブースターの「ブースター・Out」 のソケットに、 必要があればその他 3 つまでのブースターを付け ることが出来ます。 レイアウトに4つ以上のブースターが必要な場合、 4 つ目のブースターの代わり にブレーキ・ジェネレーター (製品番号 10779) が接続されなければなりません。 「ブースター・Out」 の出口でさらに 4 つのブースターを接続することが出来ます。

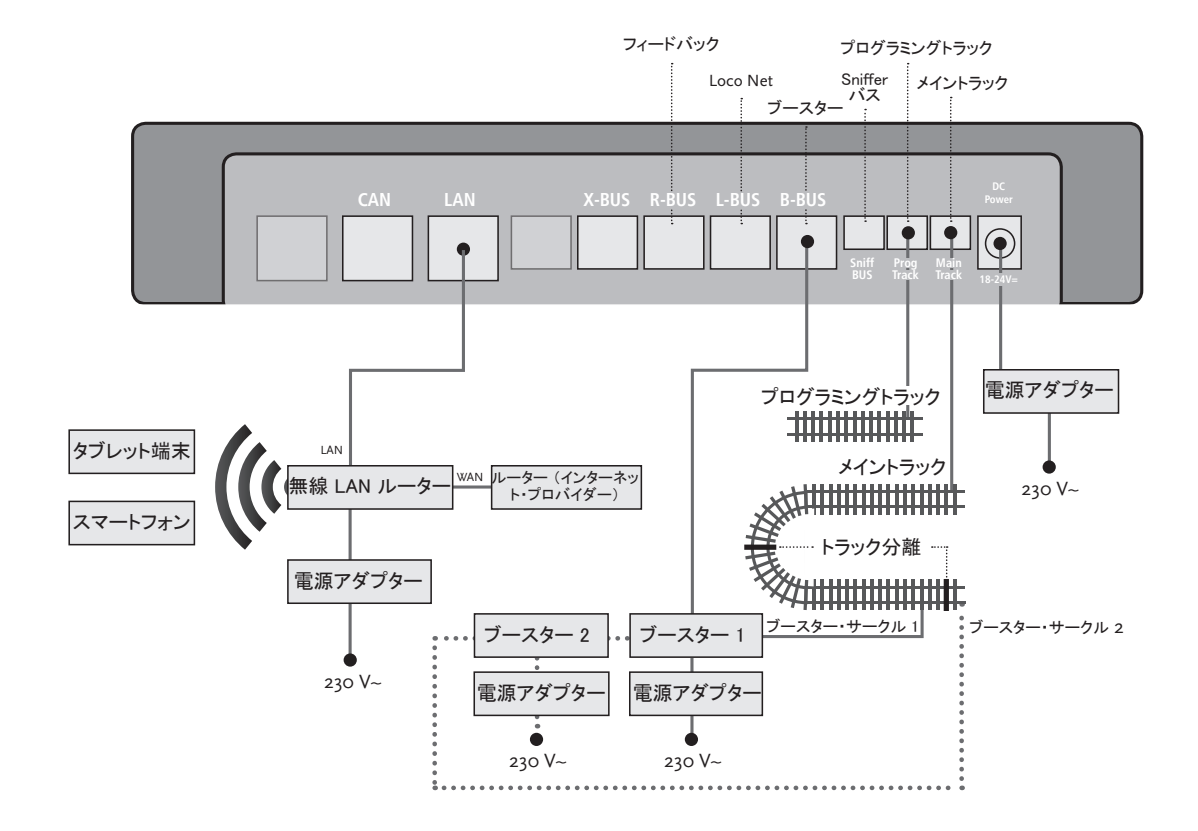

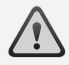

注: 折り返しモジュールが早く応対する ように、 稼働の際、 端に見えるポテンシ ョンメータを通る時の感度を調整してくだ さい。 これはマニュアル参照。

# **4.** デジタル運転の折り返し

直流鉄道模型の愛好家は次の問題を知っています。 折り返しのあと、 左のレール・プロフィールが 右のレール・プロフィールに当たり、 それ相応の回路がないとショートになります。

折り返しモジュール (製品番号10767、10769) は、 この回路の問題をデジタル稼働でエレガントに解 決します。 折り返しの両側を 2 極に分け、 接着絶縁レール (製品番号 42611、61192,6344,9403) で、 残りのレイアウトを電気から絶縁します (21ページを参照)。 分離された折り返しのトラックは、 折り返しを走る一番長い列車よりも長くなければなりません。 折り返しの給電は折り返しモジュール で行われ、 折り返しから外のトラックか 、 Z21 デジタルセンターに接続されます。

折り返しモジュールの機能 : 列車が折り返しのどちらの方向に走ってきても、 モジュールはショート を認知します。 折り返しはデジタルセンターがショート認知をする前に、 または車両がスピードを落 とす前に、 自動的に極変換をします。 極変換は列車が折り返しを出る時にも繰り返されます。 これ により列車は折り返しを止まらずに、 また手助けがなくても走ることができます。

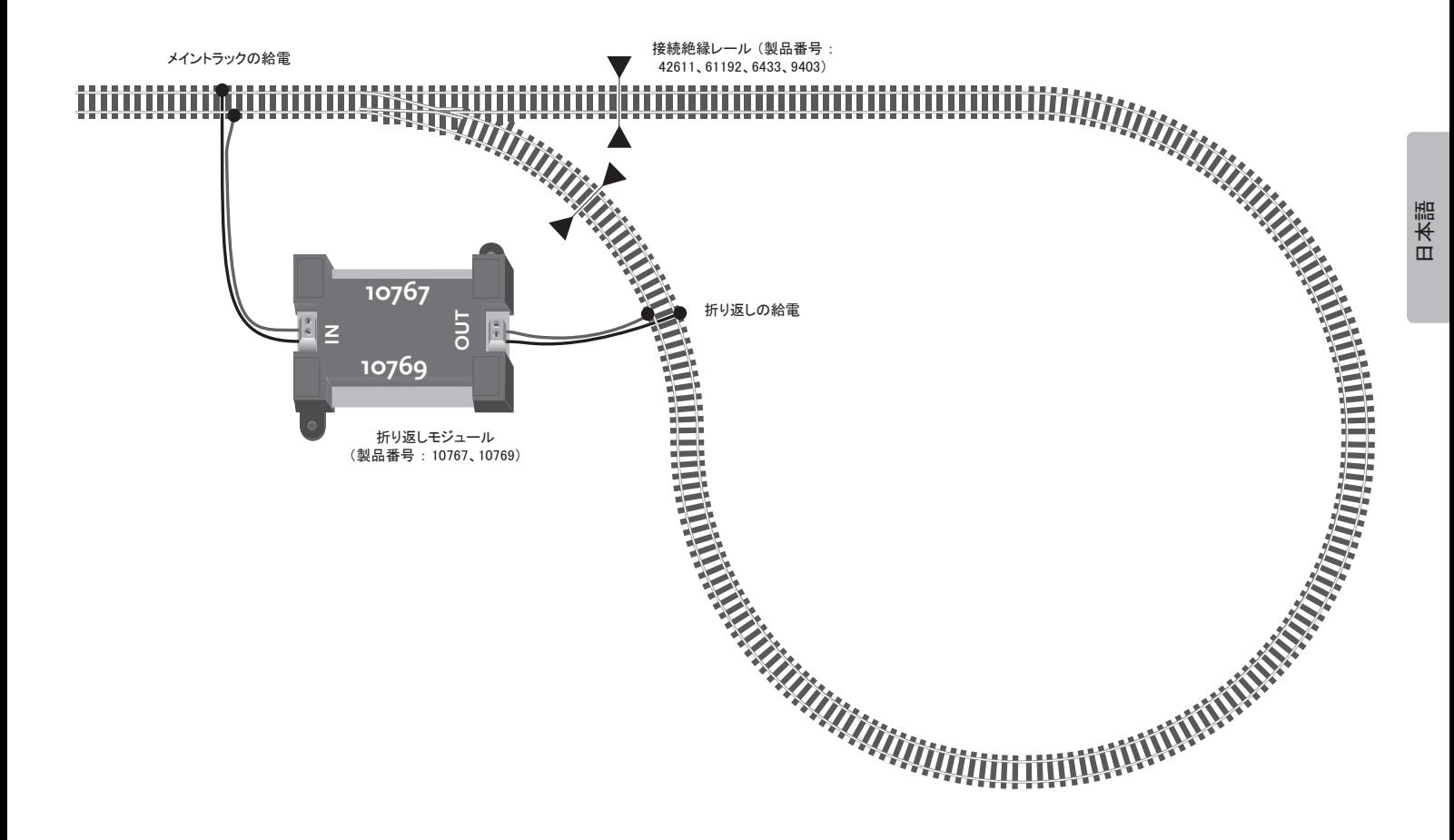

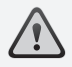

ヒント : Apple と Google Play の App Storeで、 Z21-Mobile-Appが無料で 入手できます。

#### システムの前条件

- ▶v1.3 以上
- ▶ iPhone と iPod : iOS 4.2 以上
- ▶ Android 器具 : v2.3 以上

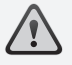

注:図はディスプレーの大きさとアッ プデートにより、 変化があります。

ヒント : App の 機能内容は定期的な アップデートにより、 常に拡大します。

# **5.** Z21-Mobile-App : 最初のステップ

続いて、 スマートフォンかタブレット端末で Z21-Mobile-App を通してデジタル機関車を操作する場 合、 心得ておかなければならないことをお知らせします。 Z21-Mobile-App をスタートすると、 次の スタート・ディスプレーが出ます。

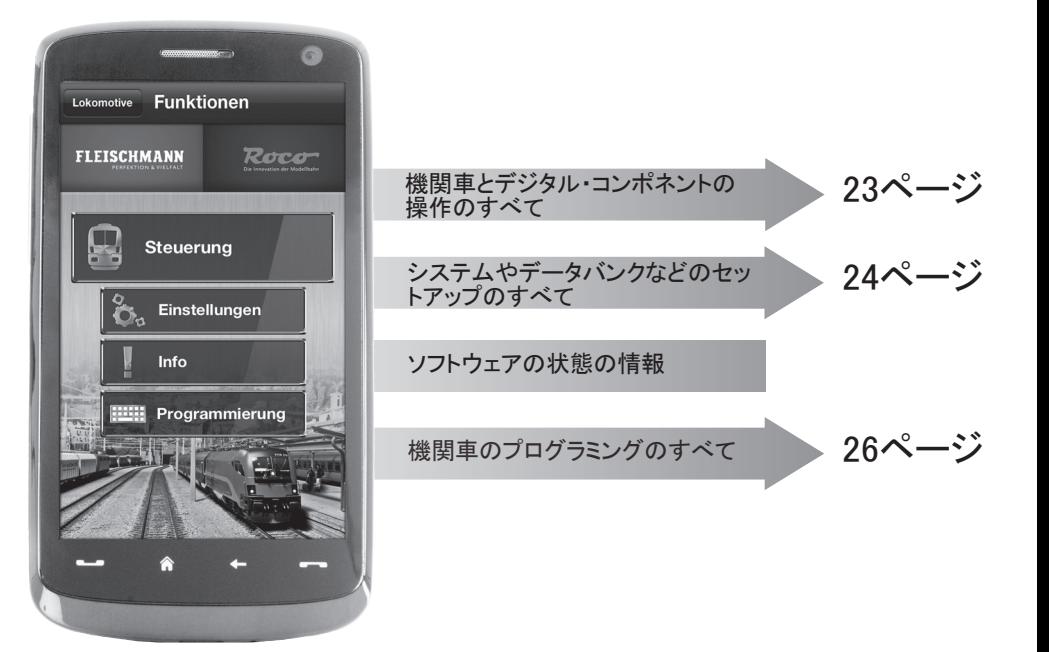

# **5.1** 操作

Z21-Mobile-App の「操作」は、 すべてのデジタル機関車と磁石つき部品 (「信号」) をタッチで操作 できます。 表面ははっきりした、 直感的に理解できるアイコンが、 使いやすい配置になっています。

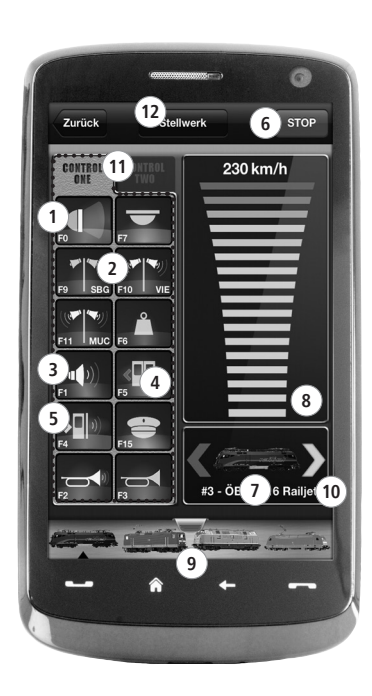

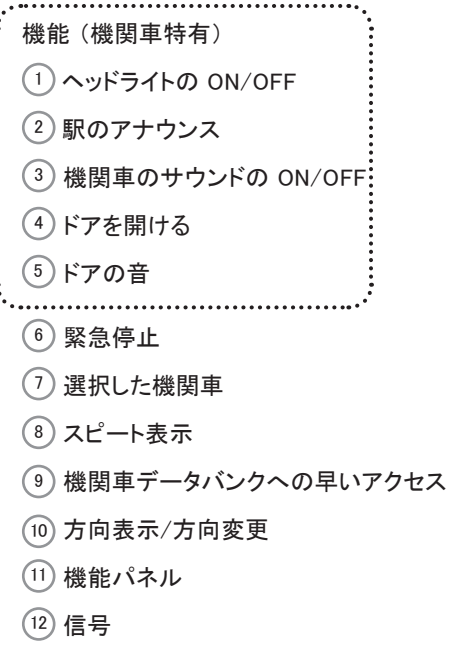

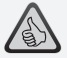

#### ハイライト:

- ▶ すべてのデジタル機関車のユニバーサ ル操作
- ▶ すべての機関車機能に容易にアクセス
- ▶ 機関車の早い交換
- ▶ 速度の正確なコントロール

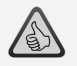

- ▶ すべての重要なシステムのパラメタ が一覧
- ▶ App と Z21 デジタルセンターの個人 的なセットアップ
- ▶ 初心者に易しく一覧できて、直感的 なディスプレー
- ▶ フレキシブルなインポートとエクスポ ートのオプション

**5.2** 設定

この登録カードで、 Z21 デジタルシステムのすべての重要な設定をすることが出来ます。 Z21 デジ タルセンターの設定を通した根本的なシステムのセットアップから、 機関車データバンクの個人的な パラメタの確定ができます。

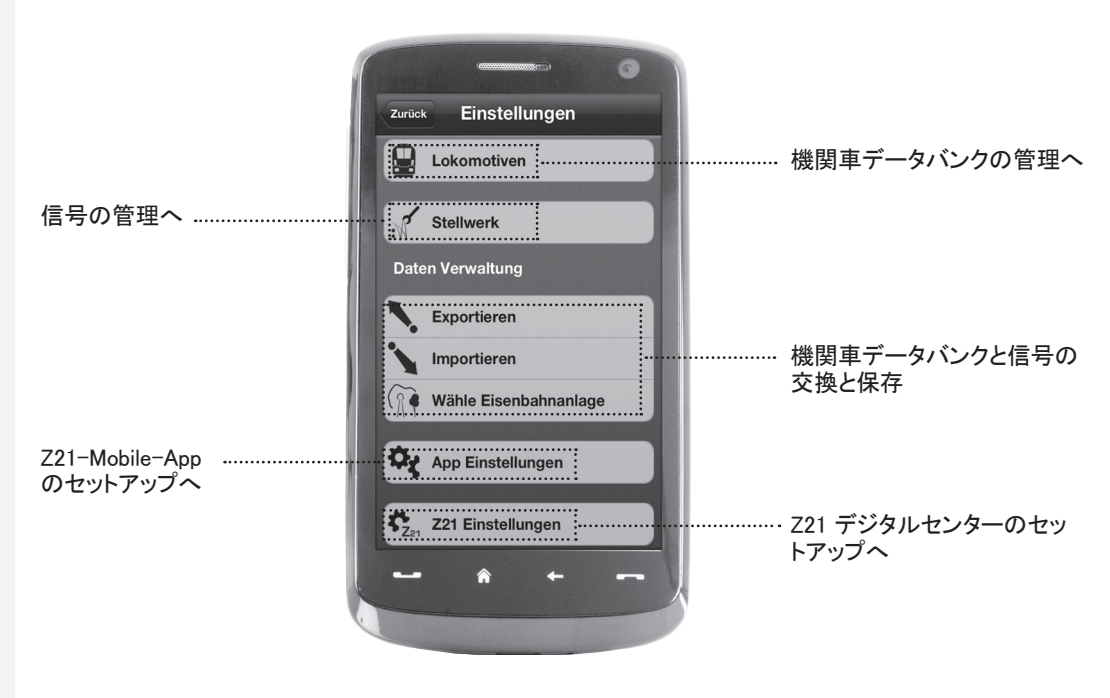

# **5.3** 機関車データバンク

Z21-Mobile-App に機関車の完全なデータバンクを作ってください。 これにより列車を交換して走ら せることが容易になり、 機関車コレクションの最高の一覧がいつでも保証されます。

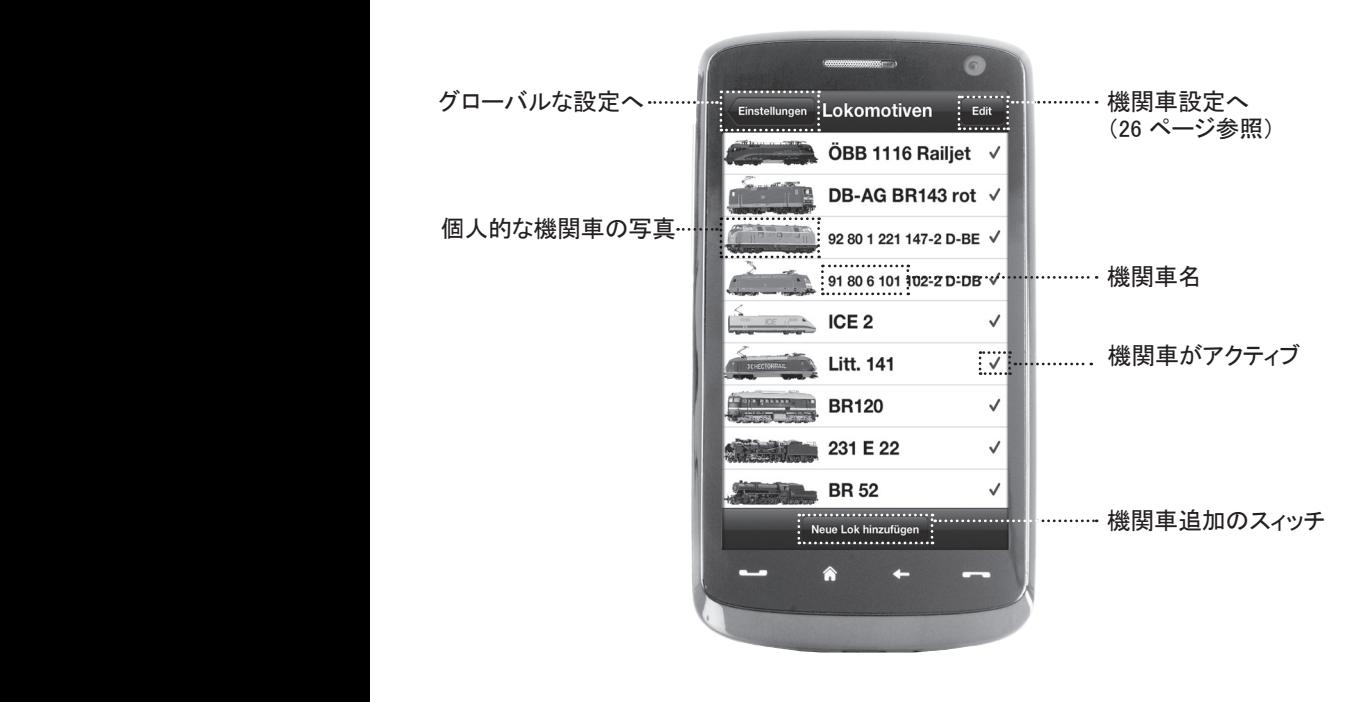

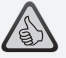

ハイライト:

- ▶ デジタルモデルの一覧できるデータ バンク
- ▶ 非常に多くの書き込みにサポート
- ▶ 個人的な名前/ニックネームあり
- ▶ 個人の機関車の写真を、 最高条件の一覧に預ける

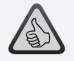

- ▶ 重要な機関車の設定に一覧出来るア クセス
- ▶ 機関車アドレス名称に簡単な手順で アクセス
- ▶ 鉄道模型初心者にも簡単な入門

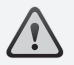

ヒント : 変更を保存するためにディス プレーの「保存」にタッチしてください。 変更を取り消すために、 左上のタッチ 「機関車」にタッチしてください。

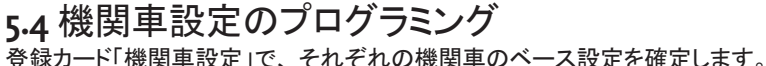

ここでは重要なパラメタだけがあり、 初心者でも始めからわかります。

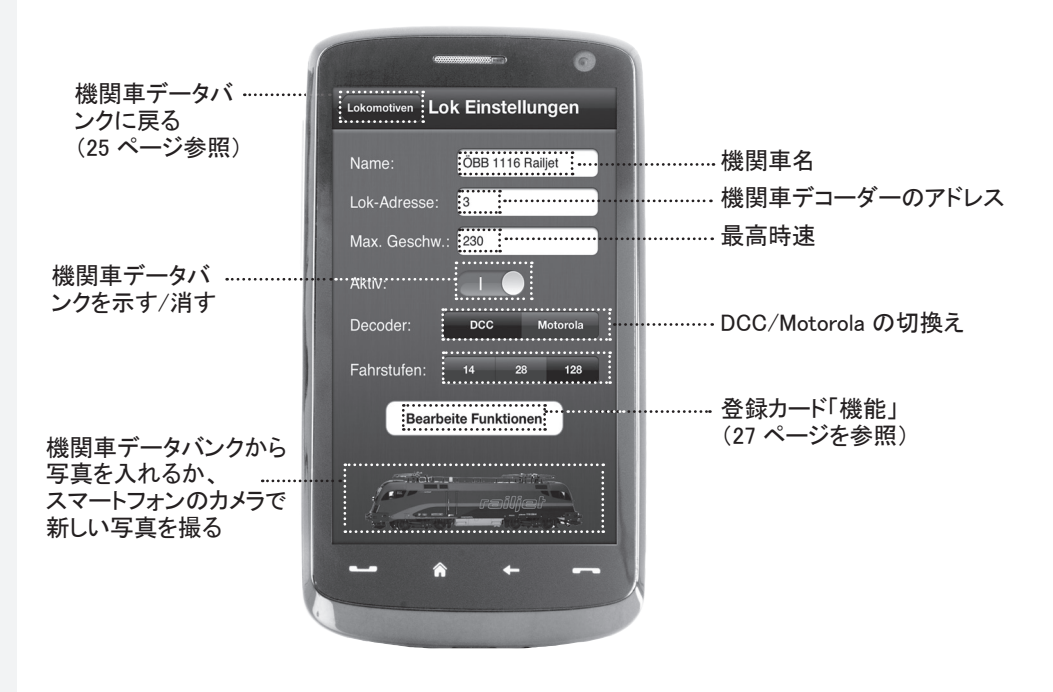

# **5.5** 機関車機能へのアクセス

-<br>登録カードの「機能」から、機関車のデジタル機能に簡単に早くアクヤスできます。 わからないコードをタイプする替わりに、 はっきりしたアイコンにタッチし、 運転は二倍も楽しくなり ます。

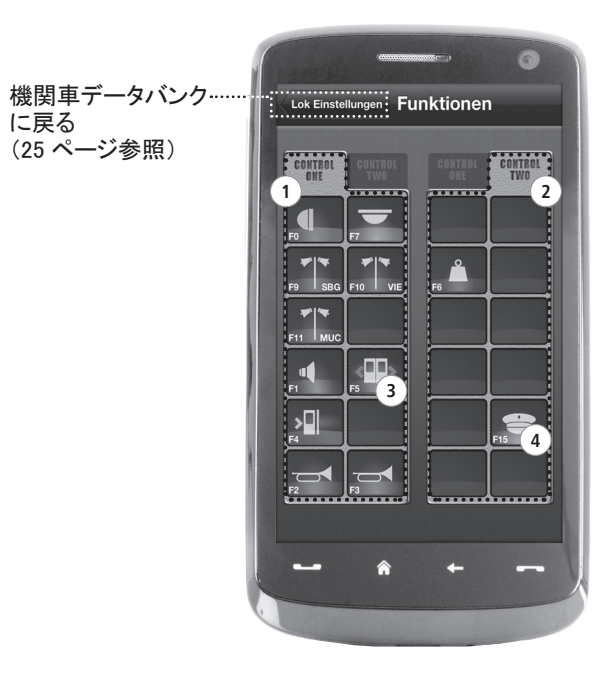

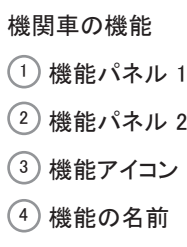

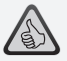

#### ハイライト :

- ▶ 機関車のデジタル機能に早くアクセス
- ▶ タッチでアクティブ
- ▶ 直感的なアイコンで簡単な操作を保証
- ▶ 2 つのパネルに個人的なアイコンの 配置
- ▶ セットアップ出来る機能の名前で簡単 な一覧

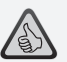

操作へのヒント :

- ▶ 新しい機能を作るため、パネルのあ いているポジションをタッチしてくださ い。
- ▶ 機能のポジションを変えるために は、 希望のポジションにひいてくださ い。
- ▶ 機能を消去するために、 「X」が出る まで押し続け、 その後「X」の上をタ ッチしてください。

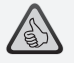

- ▶ 重要な機能パラメタへの早いアクセス
- ▶ 機関車の個人的なセットアップ
- ▶ タッチによる簡単なプログラミング
- ▶ 個人的な機能名称をサポート

#### **5.6** デジタル機能の割当 ここでは機関車のデジタル機能が、 ほんの少しの作業で、 整理して名称を付けてプログラミングできます。

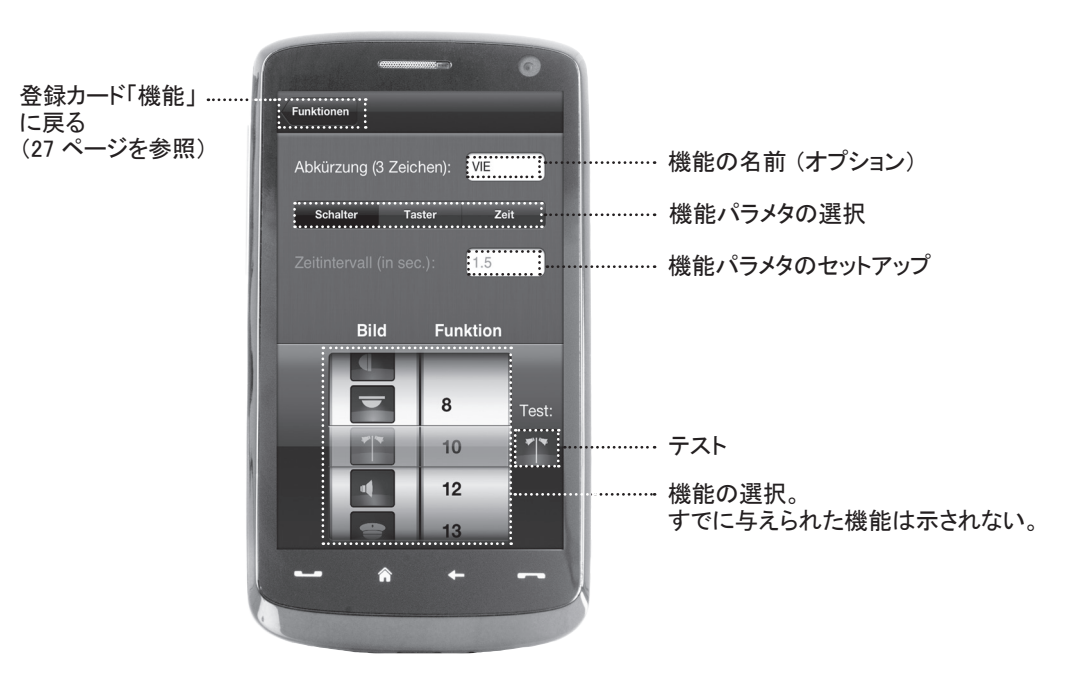

▶ すべての磁石つき部品をレイアウト で簡単にコントロール

# **5.7** 信号 : 磁石つきの部品の設置と操作

このメニューを通して、 レイアウトにデジタルの磁石つき部品を簡単に快適に付けることが出来ま す。 ポイント、 シグナル、 その他のデジタル・コンポネントは、 簡単な指のタッチで操作できます。

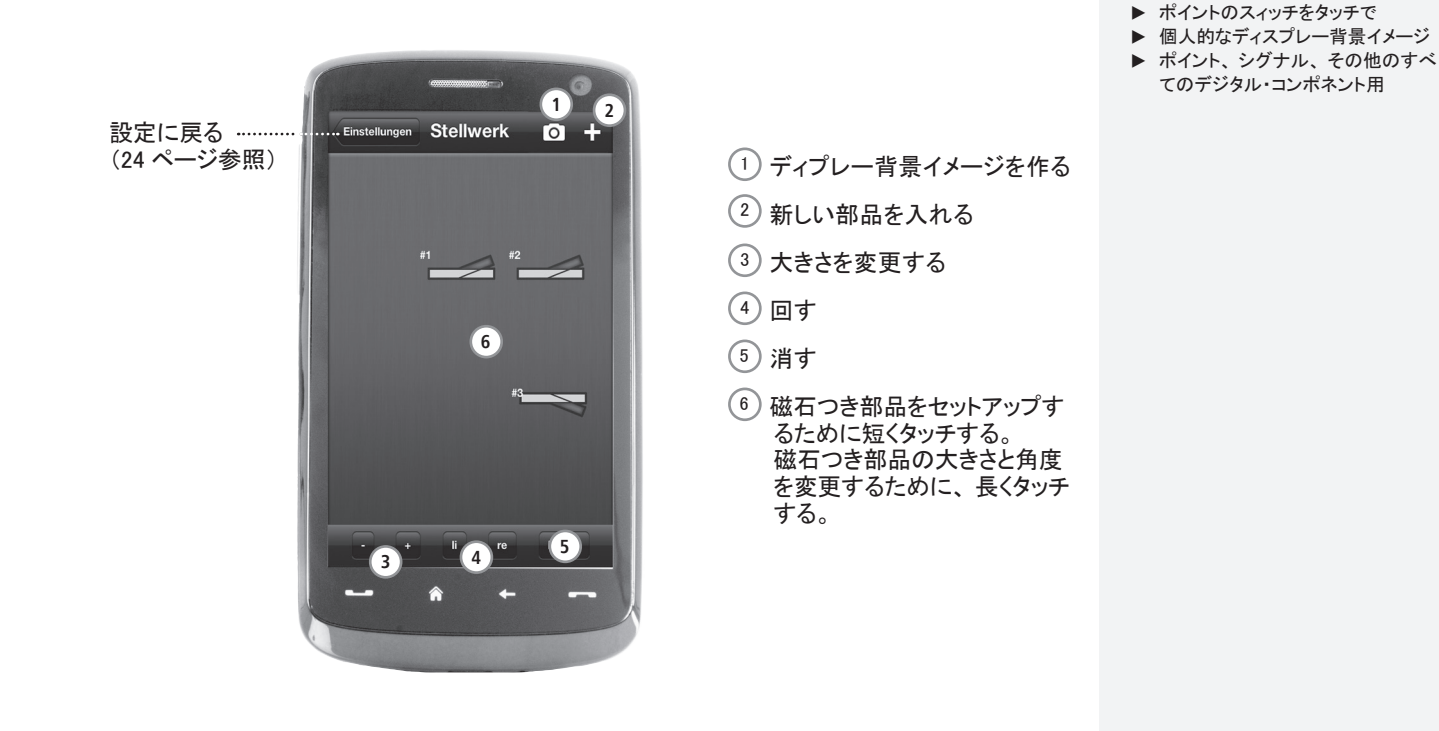

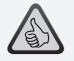

- ▶ 歴史的な運転台のコピーで、 運転の 最高の幸せ
- ▶ 運転には希望の難度を決めて、初 心者からエキスパートまで
- ▶ 完璧な雰囲気をつくるために、 自分 のディスプレー背景イメージやスライ ド・ショーを表示
- ▶ RailCom®を通して現在の走行データ をデコーダーから取る
- ▶ 蒸気・ディーゼル・雷気機関車の運 転台は App Store か Google Play で 入手可能 (2012 年7月から)
- ▶ 重要な新製品と長年の人気品目へ の App は仕上げ中
- ▶ iPad の v 1.3 と Android タブレット端 末 2.3 以上

# **6.** 運転台からの眺望

さぁ乗車してください。 機関車をオリジナルに精確に似せた運転台から運転してください。 運転の 最高の幸せを保証します。

モデルに特有の運転台 App で、 オリジナルにそってアレンジした操作エレメントを簡単に操作して ください。 指がバーチャルなアクセル・レバーを前に押すと、 機関車は走り始めます。 警笛を軽く タッチすると、 機関車の独特なサウンドがなります。 もちろんヘッドライト、 車内照明、 機関車のそ の他のすべてのデジタル機能も、 容易に操作できます。

写真のようにリアルな運転台は AppStore と Google Play で得られます。 多くの人気品目と、 同じ くすべての重要な新製品の、 その他の運転台 App も仕上げ中です。

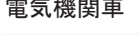

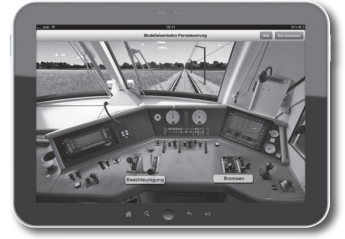

電気機関車 ディーゼル機関車 蒸気機関車

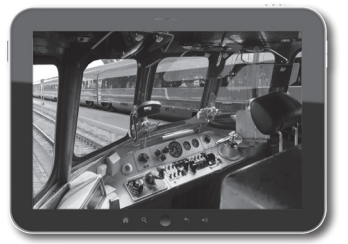

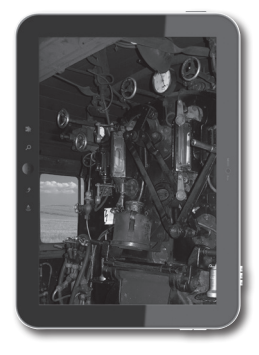

Apple, iPad, iPhone, iOS are trademarks of Apple Inc., registered in the U.S. and other countries. / App Store is a service mark of Apple Inc. / Android is a trademark of Google Inc. / Google Play is a service mark of Goog zeichen der Firma Lenz Elektronik GmbH. / Motorola is a registered trademark of Motorola Inc., Tempe-Phoenix, USA // Alle Rechte, Änderungen, Irrtümer und Liefermöglichkeiten vorbehalten. Spezifikationen und Abbildungen oh **Preisempfehlung, Änderung vorbehalten. / Herausgeber: Modelleisenbahn München GmbH / Triebstr. 14 / 80993 München / Germany**

Apple. iPad. iPhone. iOS are trademarks of Apple Inc., registered in the U.S. and other countries. / App Store is a service mark of Apple Inc. / Android is a trademark of Google Inc. / Google Play is a service mark of Goog of Lenz Elektronik GmbH. / Motorola is a registered trademark of Motorola Inc., Tempe-Phoenix, USA // All rights, modifications, errors and delivery options reserved! / Specifications and illustrations without obligation. **Changes reserved. / Editor: Modelleisenbahn München GmbH / Triebstr. 14 / 80993 München / Germany**

Apple, iPad, iPhone, iOS are trademarks of Apple Inc., registered in the U.S. and other countries. / App Store is a service mark of Apple Inc. / Android is a trademark of Google Inc. / Google Play is a service mark of Goog la société Lenz Elektronik GmbH. / Motorola is a registered trademark of Motorola Inc., Tempe-Phoenix, USA // Tous droits, modifications, erreurs et possibilités de livraison réservés. / Caractéristiques et figures fournie **conseillé sans engagement, sous réserve de modification. / Editeur : Modelleisenbahn München GmbH / Triebstr. 14 / 80993 München / Allemagne**

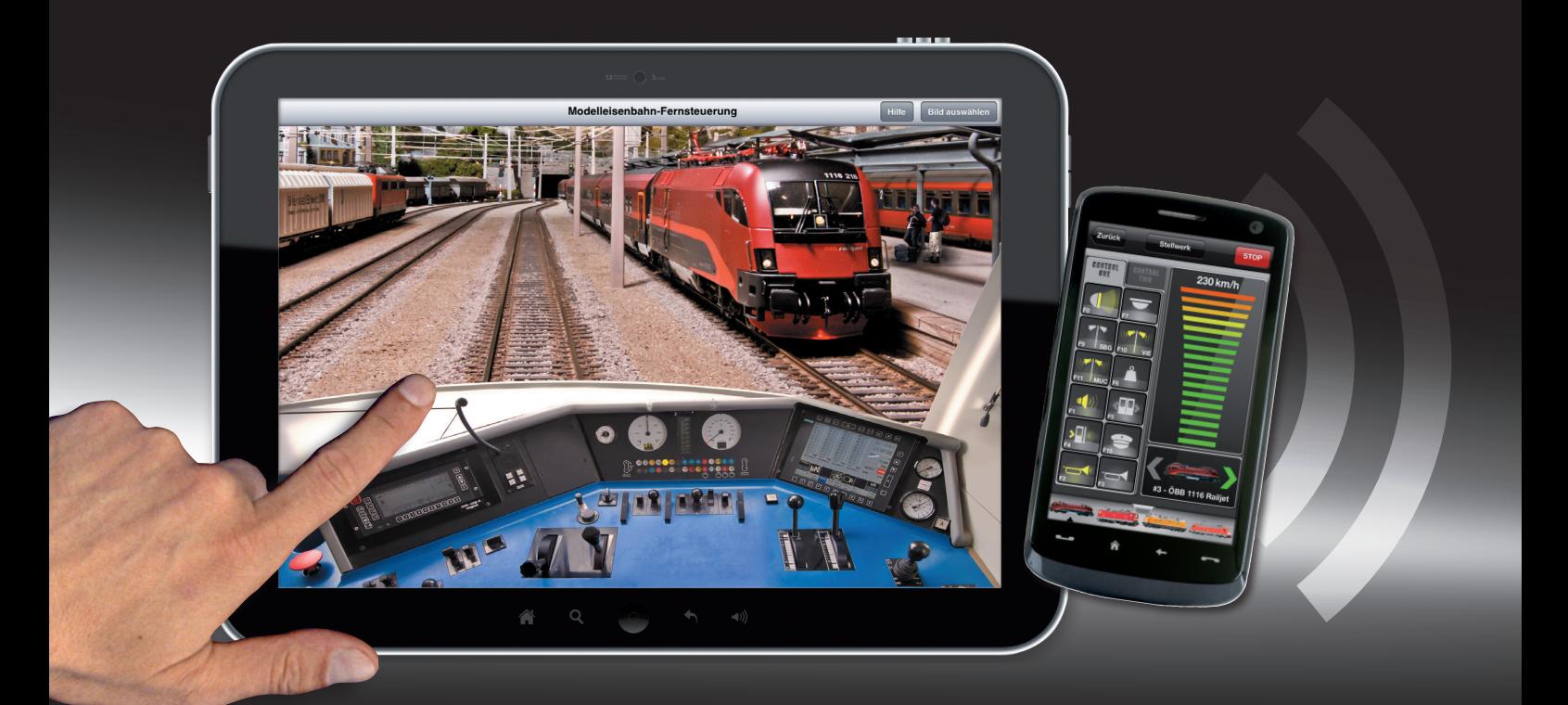

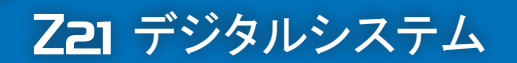

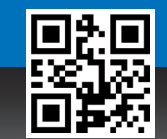

**▶ www.z21.eu**